# **Podręcznik instalacji** RadiForce MX270V

Kolorowy monitor LCD

# **SYMBOLE DOTYCZĄCE BEZPIECZEŃSTWA**

W tym podręczniku są używane przedstawione poniżej symbole dotyczące bezpieczeństwa. Oznaczają one krytyczne informacje. Należy się z nimi dokładnie zapoznać.

#### **OSTRZEŻENIE**

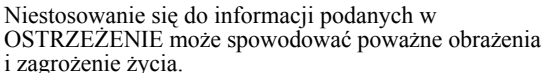

Oznacza działanie zabronione. Oznacza czynność obowiązkową, którą należy

## **ŚRODKI OSTROŻNOŚCI OSTRZEŻENIE**

#### **Jeśli urządzenie zaczyna wydzielać dym, zapach spalenizny lub emitować dziwne dźwięki, należy natychmiast odłączyć zasilanie i skontaktować się z dostawcą.**

Próba korzystania z niesprawnego urządzenie może spowodować pożar, porażenie prądem elektrycznym lub uszkodzenie urządzenia.

#### **Nieduże przedmioty i płyny należy trzymać z daleka od urządzenia.**

Przypadkowe wpadnięcie małych przedmiotów do wnętrza obudowy przez otwory wentylacyjne lub rozlanie płynu do wnętrza obudowy może spowodować pożar, porażenie prądem elektrycznym lub uszkodzenie urządzenia. Jeśli przedmiot lub płyn wpadnie/ rozleje się do wnętrza obudowy, należy natychmiast odłączyć zasilanie urządzenia. Przed ponownym użyciem urządzenie powinno zostać sprawdzone przez wykwalifikowanego pracownika serwisu.

#### **Należy używać dostarczonego kabla zasilania i standardowego gniazda zasilania w danym kraju.**

Niestosowanie się do informacji podanych w UWAGA może spowodować obrażenia i/lub uszkodzenie mienia

Należy przestrzegać nominalnego napięcia dla kabla zasilania. Niezastosowanie się do tego wymagania może spowodować pożar lub porażenie prądem elektrycznym. "Źródło zasilania: 100-120/200-240 VAC 50/60 Hz"

#### **Z urządzenia należy korzystać w odpowiednim miejscu.**

Niezastosowanie się do tego wymagania może spowodować pożar, porażenie prądem elektrycznym lub uszkodzenie urządzenia.

- Urządzenie jest przeznaczone do użytku wyłącznie w pomieszczeniach.
- Nie należy umieszczać urządzenia w systemach transportowych (np. na statkach, w samolotach, pociągach, samochodach itp.).
- Nie należy umieszczać urządzenia w środowisku zakurzonym lub wilgotnym.
- Nie należy umieszczać urządzenia w miejscach, w których woda może dosięgnąć ekranu (np. w łazience lub w kuchni).
- Nie należy umieszczać urządzenia w miejscach, gdzie na ekran bezpośrednio oddziałuje para.
- Nie należy go umieszczać w pobliżu urządzeń wytwarzających ciepło lub nawilżaczy.
- Nie należy umieszczać urządzenia w pobliżu źródeł łatwopalnego gazu.

**Fluorescencyjne lampy podświetlające zawierają rtęć (produkty z podświetlaniem LED nie zawierają rtęci) i należy je utylizować zgodnie z lokalnymi lub kajowymi przepisami.**

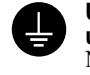

#### Urządzenie musi być podłączone do **uziemionego gniazda zasilania.**

Niezastosowanie się do tego wymagania może spowodować pożar lub porażenie prądem elektrycznym.

# **UWAGA**

**Nie wolno zasłaniać otworów wentylacyjnych obudowy.**

- Nie wolno umieszczać żadnych przedmiotów na otworach wentylacyjnych.
- Urządzenia nie wolno instalować w zamkniętym miejscu.
- Urządzenia nie należy używać w pozycji leżącej lub do góry nogami.

Zablokowanie otworów wentylacyjnych uniemożliwia prawidłowy przepływ powietrza i może spowodować pożar, porażenie prądem elektrycznym lub uszkodzenie urządzenia.

**Należy używać łatwo dostępnego gniazda zasilania.**

Zapewni to możliwość szybkiego odłączenia zasilania w przypadku wystąpienia problemu.

Copyright© 2011-2013 EIZO Corporation. Wszelkie prawa zastrzeżone. Żadna część tego podręcznika nie może być reprodukowana, przechowywana w systemach pobierania ani transmitowana w jakiejkolwiek formie i za pomocą jakichkolwiek środków elektronicznych, mechanicznych i innych bez uzyskania wcześniejszej pisemnej zgody firmy EIZO Corporation.

Firma EIZO Corporation nie jest zobligowana do zachowania poufności jakichkolwiek przesłanych materiałów lub informacji, o ile nie istnieją wcześniejsze ustalenia dotyczące faktu odebrania wymienionych informacji przez firmę EIZO Corporation. Mimo dołożenia wszelkich starań mających na celu zapewnienie aktualności informacji zawartych w tym podręczniku należy pamiętać, że dane techniczne monitora firmy EIZO mogą zostać zmienione bez informowania o tym fakcie.

- Dane techniczne produktu mogą różnić się w zależności od regionu. Należy korzystać z opisu danych technicznych produktu podanych w języku odpowiadającym miejscu, w którym zakupiono produkt.
- Należy upewnić się, że końcowy system jest zgodny z wymogami standardu IEC60601-1-1.
- Urządzenia podłączane do zasilania emitują fale elektromagnetyczne, które mogą wpłynąć na pracę monitora, ograniczyć jego funkcjonalność, a nawet doprowadzić do jego uszkodzenia. Monitor należy umieścić w środowisku kontrolowanym, w którym takie czynniki nie występują.

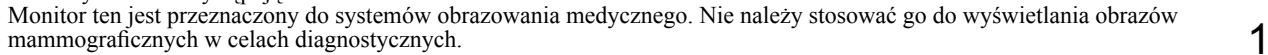

wykonać.

lub produktu.

**UWAGA**

### **Położenie tekstu ostrzeżenia**

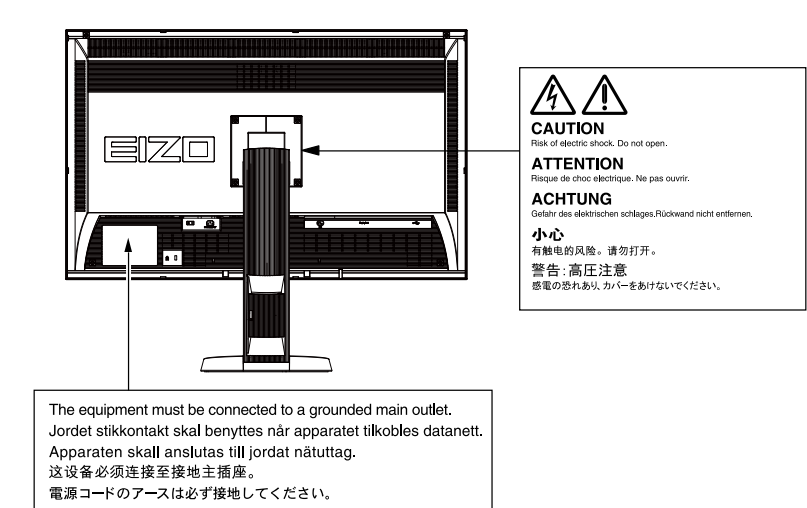

### **Zgodne rozdzielczości**

Monitor obsługuje następujące rozdzielczości.

√ : Obsługiwane

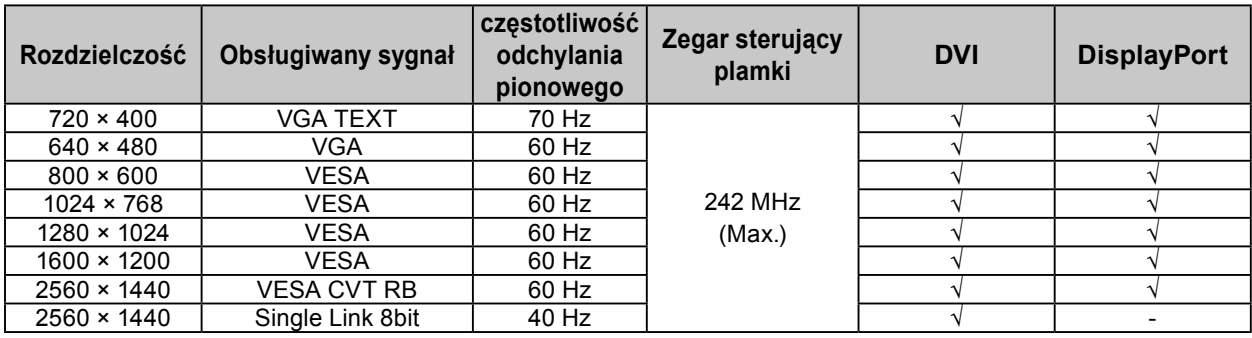

### **Symbole na urządzeniu**

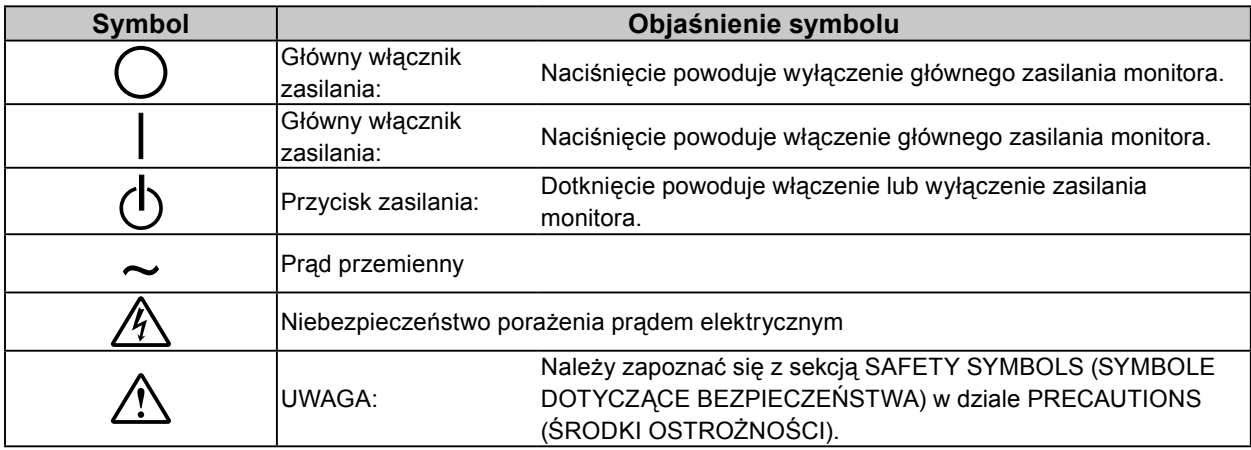

#### **Zawartość opakowania**

Należy sprawdzić, czy w opakowaniu znajdują się wszystkie poniższe elementy. Jeśli brakuje jakichkolwiek elementów lub są one uszkodzone, należy skontaktować się z lokalnym dostawcą. **Uwaga**

- Opakowanie wraz z materiałami opakowaniowymi należy zachować na wypadek przyszłego przenoszenia lub transportowania monitora.
	- Monitor
	- Kabel zasilania

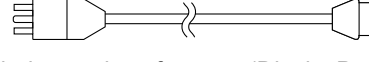

- Kabel sygnału cyfrowego (DisplayPort): PP300
- Kabel sygnału cyfrowego (Dual Link): DD300DL

**FO** 一冊 品口

• Kabel USB EIZO: UU300

- EIZO LCD Utility Disk (CD-ROM)
- Podręcznik instalacji (ten podręcznik)
- PRECAUTIONS (ŚRODKI OSTROŻNOŚCI)

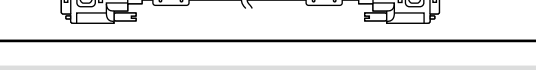

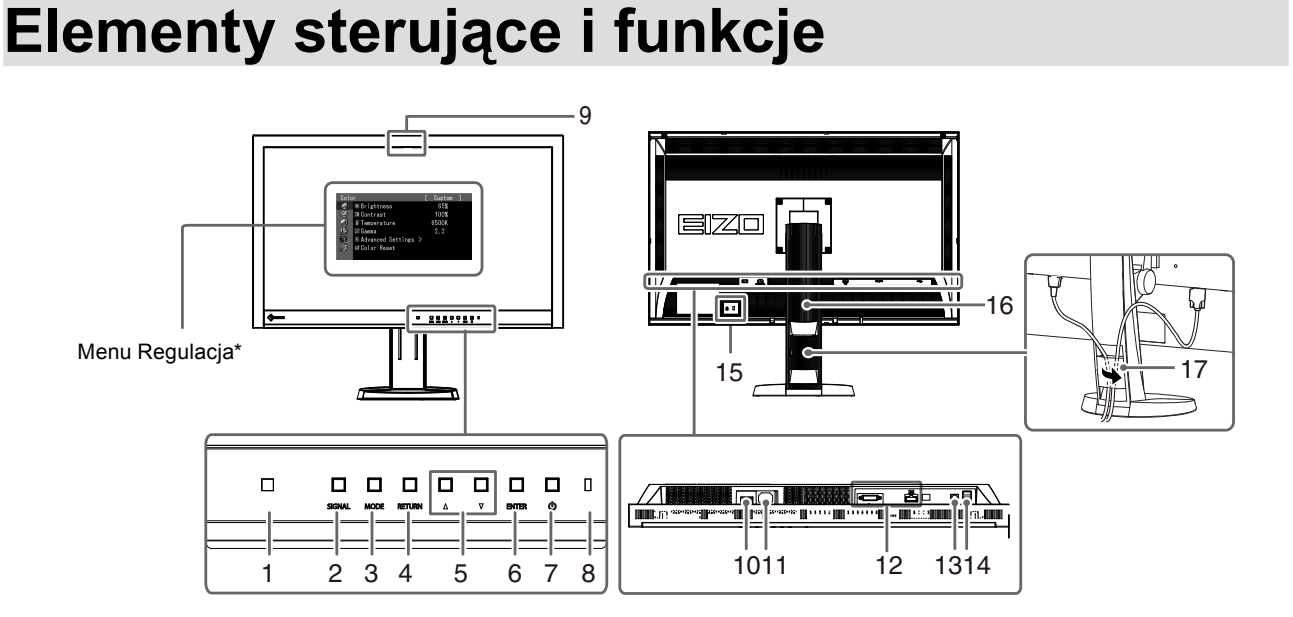

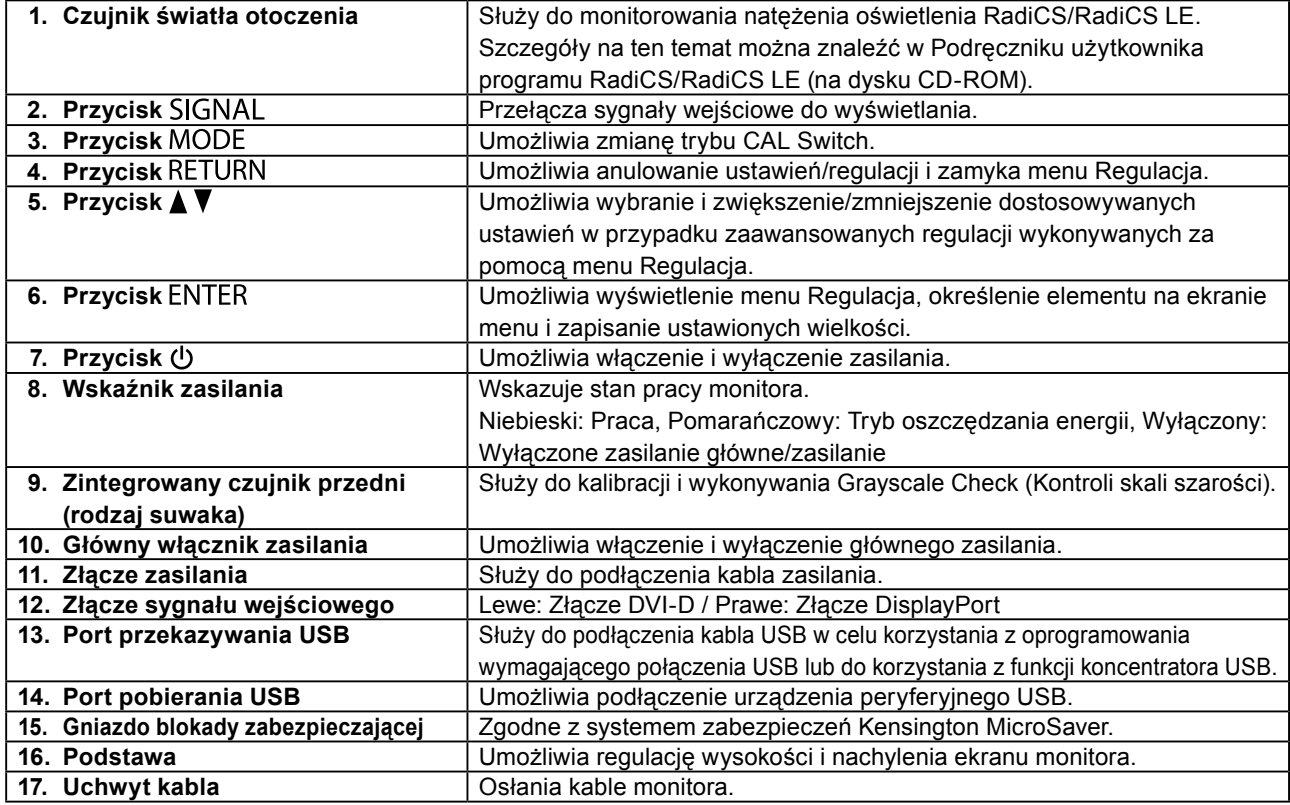

\* Informacje na temat obsługi można znaleźć w Podręczniku użytkownika (na dysku CD-ROM).

# **Kable połączeniowe**

### **Uwaga**

- Upewnij się, że monitor i komputer są wyłączone.
- W przypadku wymiany istniejącego monitora na ten monitor należy się upewnić, że przed podłączeniem komputera ustawienia rozdzielczości i częstotliwości odchylania pionowego komputera zostały zmienione na takie, które odpowiadają temu monitorowi. Przed podłączeniem komputera należy zapoznać się z tabelą zgodnych rozdzielczości (patrz ostatnia strona).

#### **Uwaga**

### **1. Sprawdź, czy kable sygnałowe są prawidłowo podłączone do złącz sygnału wejściowego i do komputera.**

Sprawdź kształt złącz i podłącz kable.

Po połączeniu kabla sygnału dokręć wkręty złącz, aby zabezpieczyć połączenie.

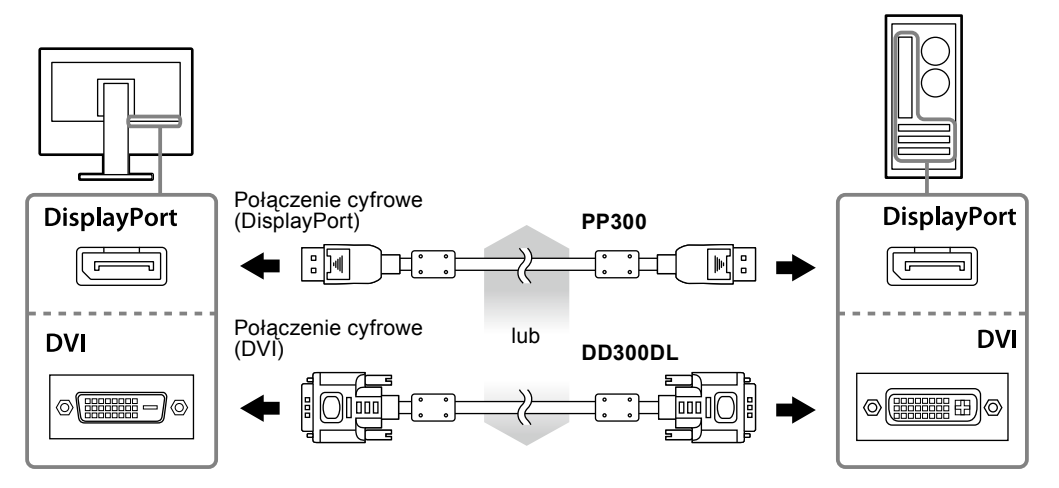

- **2.Podłącz kabel zasilania do gniazda zasilania i złącza zasilania monitora.**
- **3. Jeśli używane jest oprogramowanie RadiCS LE lub ScreenManager Pro for Medical, podłącz kabel USB.**

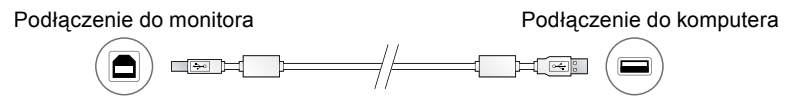

### **4.** Naciśnij  $\psi$ , aby włączyć monitor.

Wskaźnik zasilania monitora zaświeci na niebiesko.

### **5. Włącz komputer.**

Na ekranie zostanie wyświetlony obraz.

Jeśli nie ma obrazu, zapoznaj się z ["Brak obrazu" \(strona 7\),](#page-6-0) gdzie znajdziesz dodatkowe porady.

#### **Uwaga**

- Jeśli monitor i komputer nie są używane, należy je wyłączyć.
- Aby zapewnić maksymalną oszczędność energii, zaleca się wyłączenie zasilania przyciskiem. Wyłączenie monitora głównym włącznikiem zasilania lub wyciągnięcie kabla zasilania z gniazda powoduje odcięcie zasilania monitora.

<sup>•</sup> W celu podłączenia do tego produktu kilku komputerów należy skorzystać z Podręcznika użytkownika (na dysku CD-ROM).

# **Regulacja wysokości i nachylenia ekranu**

W celu uzyskania jak najlepszych warunków pracy należy dostosować wysokość, nachylenie oraz kąt obrotu ekranu, trzymając ekran po bokach obiema rękoma.

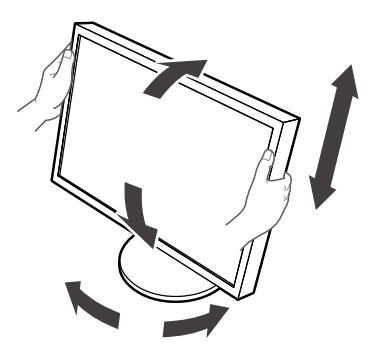

#### **Uwaga**

• Upewnij się, że kable zostały prawidłowo podłączone.

# **Wyświetlanie opisu przycisków**

Po naciśnięciu przycisku na przednim panelu (oprócz przycisku  $\bigcirc$ ) nad przyciskami jest wyświetlany opisu przycisków.

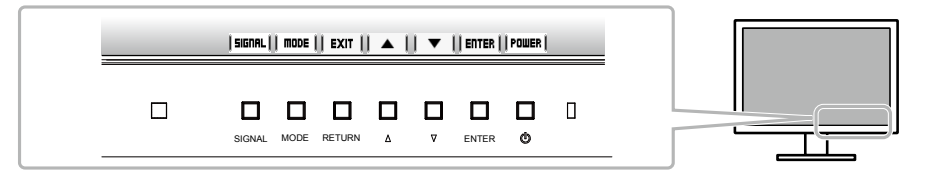

#### **Uwaga**

- Opis przycisków pozostaje wyświetlony, gdy otwarte są menu Regulacja lub Tryb.
- Sposób wyświetlania opisu przycisków zależy od wybranego menu lub stanu.

# **Wybieranie trybu wyświetlania**

Funkcja ta umożliwia łatwy wybór żądanego trybu w zależności od zastosowania monitora.

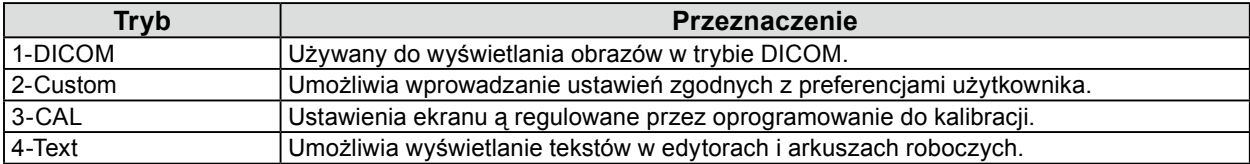

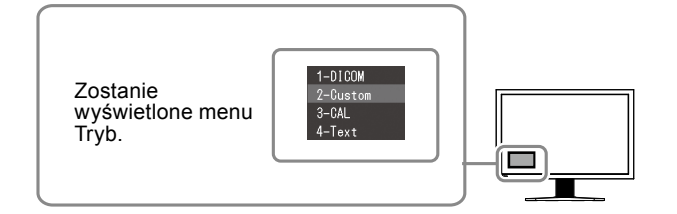

### **Procedura**

- 1. Naciśnij MODE.
	- Menu trybu wyświetla się z lewej strony dolnej części ekranu.
- 2. Każde naciśnięcie MODE powoduje zaznaczenie kolejnego trybu na liście. Gdy wyświetlane jest menu trybu, tryb można zmieniać za pomocą przycisków  $\triangle$  lub  $\nabla$ .

**→1-DICOM←→2-Custom←→3-CAL←→4-Text←**

# **Oprogramowanie kontroli jakości monitora**

Z tym monitorem dostarczane jest oprogramowanie kontroli jakości "RadiCS LE" (dla systemu operacyjnego Windows).

Aby dokonać kalibracji monitora i zarządzać historią kalibracji, należy zainstalować oprogramowanie RadiCS LE, tak jak opisano to w Podręczniku użytkownika programu RadiCS LE (na dysku CD-ROM). Funkcja RadiCS SelfQC oraz wbudowany zintegrowany czujnik przedni służą do wykonywania niezależnych okresowych kalibracji i wykonywania Grayscale Check (Kontroli skali szarości) monitora. Szczegóły na ten temat można znaleźć w Podręczniku użytkownika (na dysku CD-ROM).

#### **Uwaga**

• Jeśli używane jest oprogramowanie RadiCS LE, należy podłączyć monitor do komputera za pomocą kabla USB. **Uwaga**

<sup>•</sup> Aby przeprowadzić zaawansowaną kontrolę jakości, pozwalającą uzyskać pewność co do zgodności ze standardami medycznymi, należy użyć opcjonalnego zestawu oprogramowania do kontroli jakości monitora "RadiCS UX1".

<span id="page-6-0"></span>Jeśli problem nie ustępuje po zastosowaniu sugerowanych rozwiązań, należy skontaktować się z lokalnym dostawcą.

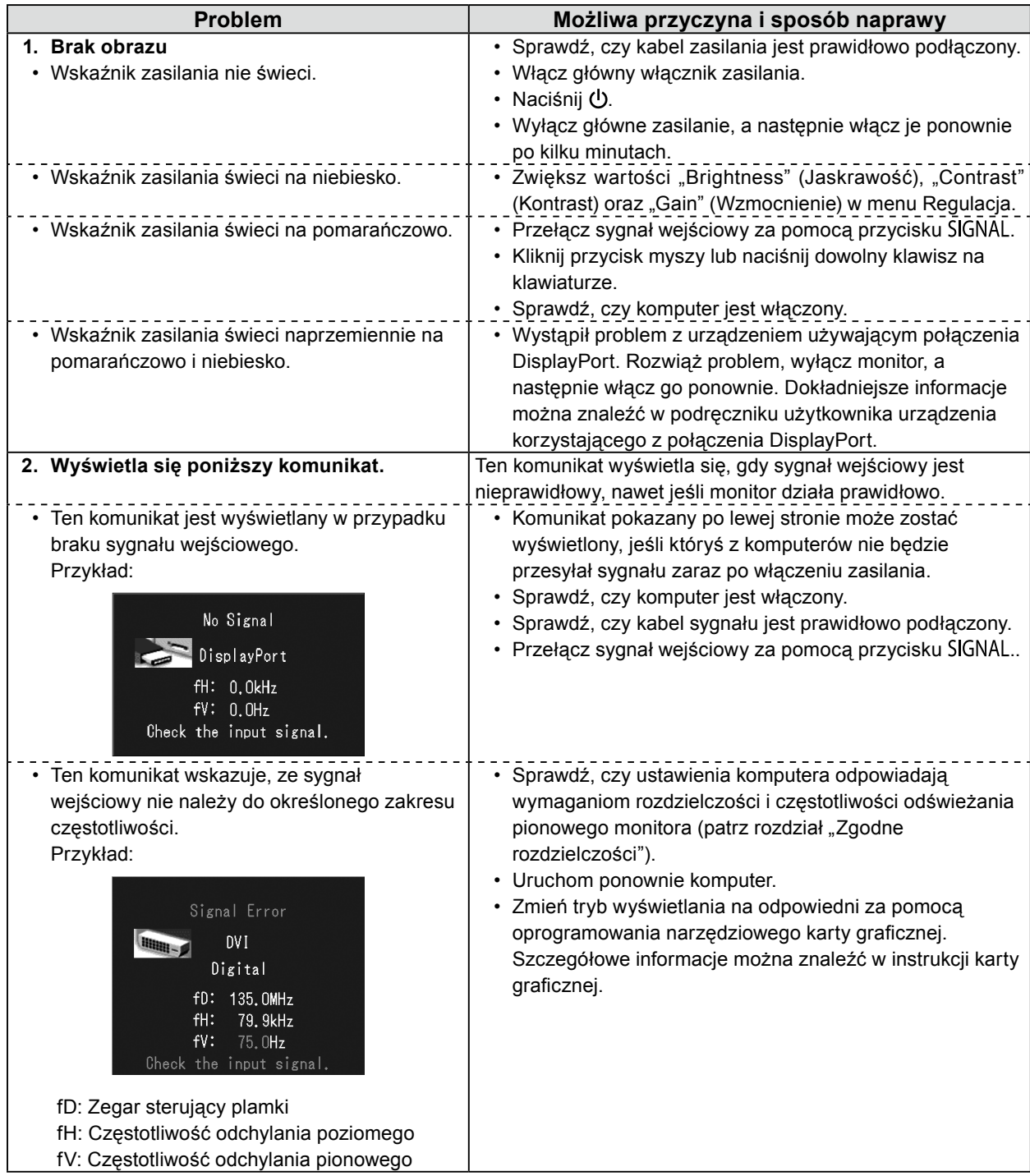

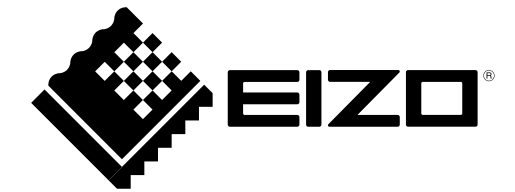